# **One Stop Order Processing Macros**

## **to use in**

## **Invoice, Packing Lists, Purchase Orders, Emails, Reports & Tracking Information**

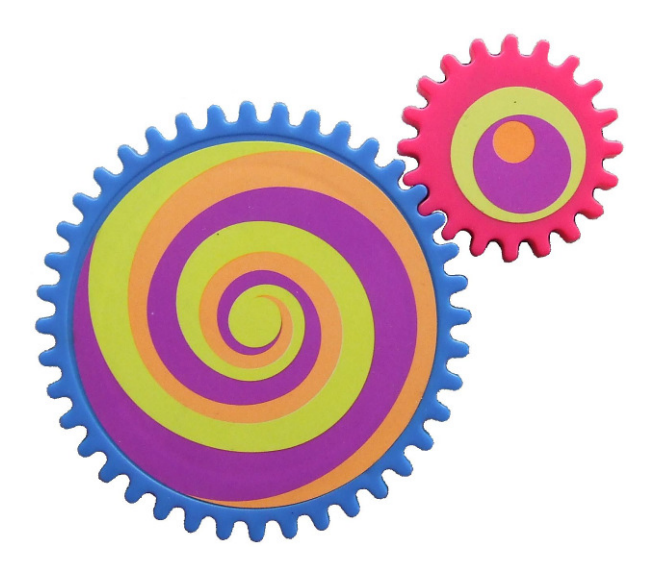

One Stop Order Processing for Ebay, Amazon, XCart, eBid, SellerDeck, Shopify, Actinic, osCommerce, BigCommerce, CRE Loaded, ekmPowershop, Pinnacle Cart, Magento, RomanCart, Paypal, Mail Order and Telephone Sales

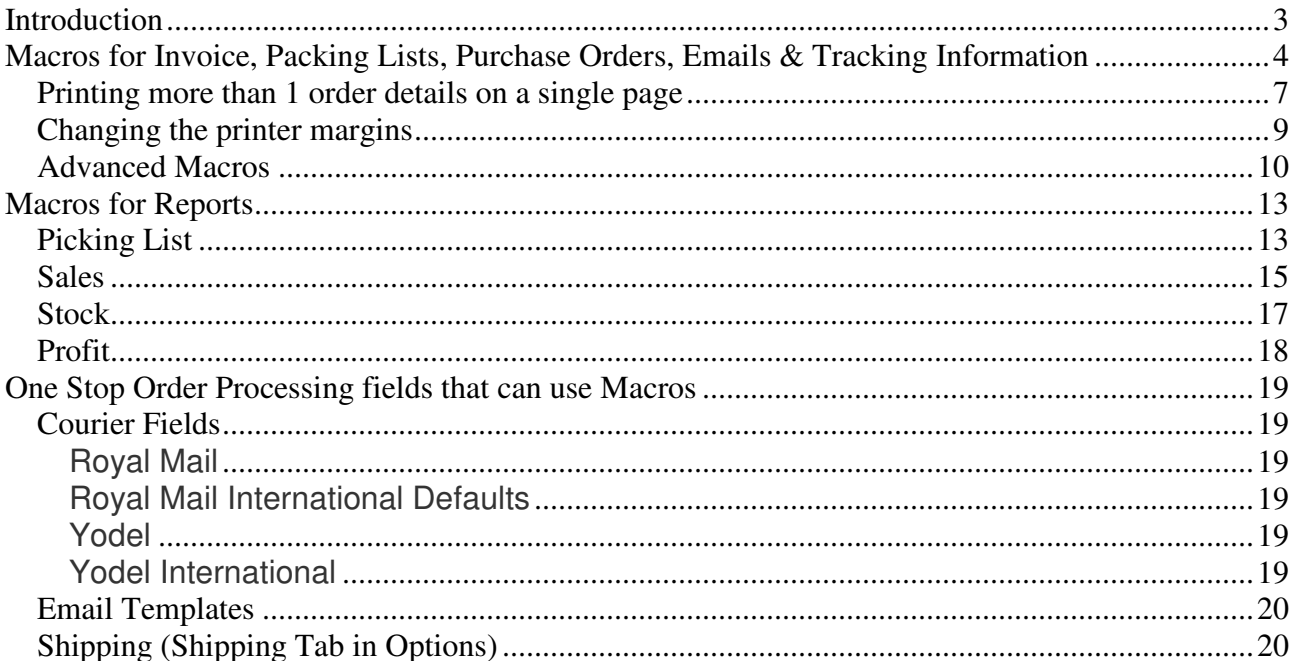

## **Introduction**

One Stop Order Processing is supplied with invoices, packing lists, purchase orders, emails and tracking details that can be used to process and manage your orders. These can be amended to include additional information specific to your business. This can include additional information (such as the sales channel) or calculations to display different information for each order.

This document details all the macros, and formulae that can be used.

## **Macros for Invoice, Packing Lists, Purchase Orders, Emails & Tracking Information**

## Macro to use **Description**

**[%INV\_CUST\_NAME%]** Invoice customer name **[%INV\_EMAIL%]** Invoice email address **[%INV\_ADD\_LINE1%]** Invoice address line 1 **[%INV\_ADD\_LINE2%]** Invoice address line 2 **[%INV\_ADD\_LINE3%]** Invoice address line 3 **[%INV\_ADD\_LINE4%]** Invoice address line 4 **[%INV\_COUNTY%]** Invoice County **[%INV\_POSTCODE%]** Invoice Postcode **[%INV\_COUNTRY%]** Invoice Country **[%INV\_BUYER\_ID%]** Invoice Buyer ID **[%INV\_CODE%]** Invoice Customer Code **[%DEL\_CUST\_NAME%]** Delivery customer name **[%DEL\_EMAIL%]** Delivery email address **[%DEL\_ADD\_LINE1%]** Delivery address line 1 **[%DEL\_ADD\_LINE2%]** Delivery address line 2 **[%DEL\_ADD\_LINE3%]** Delivery address line 3 **[%DEL\_ADD\_LINE4%]** Delivery address line 4 **[%DEL\_COUNTY%]** Delivery County **[%DEL\_POSTCODE%]** Delivery Postcode **[%DEL\_COUNTRY%]** Delivery Country **[%DEL\_BUYER\_ID%]** Delivery Buyer ID **[%DEL\_CODE%]** Delivery Customer Code

**[%SALES\_SOURCE%]** Source for the order (e.g. Ebay) **[%ORD\_NUM%]** Sale order number **[%ORD\_TRANS\_ID%]** Transaction Identifier **[%INVOICE\_NUM%]** Invoice number **[%INV\_DATE%]** Invoice date **[%PAY\_DATE%]** Date when payment was taken **[%IMPORT\_DATE%]** Date when the order was imported **[%PAYMENT\_METHOD%]** Payment method used [%PAYMENT\_STATUS%] Payment status **[%ORD\_TOTAL\_PAID%]** Total amount paid **[%PAYPAL\_ID%]** Paypal ID (if appropriate) **[%CURRENCY%]** Currency for the order [%PO\_NUMBER%] Purchase order number **[%TOTAL\_WEIGHT%]** Total weight of order **[%POSTAL\_SERVICE%]** Postal service required for order [%DELIVERY\_INSTRUCTIONS%] Any special delivery instructions

**[%INV\_COMPANY%]** Invoice customer company **[%INV\_TEL\_NUM%]** Invoice customer telephone number **[%INV\_FAX\_NUM%]** Invoice customer fax number [%DEL\_COMPANY%] Delivery customer company **[%DEL\_TEL\_NUM%]** Delivery customer telephone number [%DEL\_FAX\_NUM%] Delivery customer fax number

[%DEL\_ADD%] Complete delivery address. Blank lines are removed and the country is displayed using the country option in the *Printing fields* options. [%INV\_ADD%] Complete invoice address. Blank lines are removed and the country is displayed using the country option in the *Printing fields* options.

**[%SALES\_NAME%]** Named used for the Sales source (e.g. My Ebay shop) **[%ORD\_NUM\_FORMATTED%]** Sale order number in the form XXXX-XXXX-XXXX **[%ORDER\_ID%]** Order ID (maybe different from [%ORD\_NUM%]) [%INVOICE\_NUM\_FORMATTED%] lnvoice number in the form XXXX-XXXX-XXXX-**[%CHECKOUT\_DATE%]** Date when the checkout was completed [%ORD\_DATE%] Date when the order was processed by the website (normally the same as [%CHECKOUT\_DATE%]) **[%DISPATCH\_DATE%]** Date when the order was shipped (sent) [%LISTED\_ON%] Sub-site item was sold on (e.g. Ebay Express) **[%VAT\_NUMBER%]** Order VAT number (mainly used for other EC country sale not paying VAT) **[%INVOICE\_VAT\_NUMBER%]** Invoice Customer VAT number (mainly used for other EC country sale not paying VAT) **[%DELIVERY\_VAT\_NUMBER%]** Delivery Customer VAT number (mainly used for other EC country sale not paying VAT) **[%COURIER%]** Courier to use for sending the order to the customer **[%TRACKING\_ID%]** Any tracking number to send to customer to be able to track order **[%TRACKING\_INFO%]** Any additional information required for the order for tracking (e.g. website address to use) **[%COURIER\_LABEL\_IMAGE%] Courier Label (Portrait). This will display the first label for the order. For 2nd label use [%COURIER\_LABEL\_IMAGE-2%] [%COURIER\_LABEL\_IMAGE2-2%] Courier Label (Landscape). This will display the first label for the order. For 2nd label use [%COURIER\_LABEL\_IMAGE2%] [%COURIER\_LABEL\_IMAGE3%] Additional Courier Label, e.g. CN22. This will display the first label for the order. For 2nd label use [%COURIER\_LABEL\_IMAGE3-2%]** 

**[%FEEDBACK\_LEFT%]** Feedback left for customer [%FEEDBACK\_RECEIVED%] Feedback received from customer **[%NOTES%]** Notes for order

**[%ORD\_SUB\_TOTAL\_TAX%]** Tax on total cost of items **[%ORD\_PNP\_TAX%]** Tax on Postage and Packing **[%ORD\_INSURANCE\_TAX%]** Tax on Insurance **[%ORD\_TOTAL\_TAX%]** Total tax on order **[%TOTAL\_ORDER\_QTY%]** Total number of items in the order

**[%ITEM\_IDn%]** Item ID\_n can be from 1 to 200.

**[%ORD\_SUB\_TOTAL%]** Total cost of all items ordered (not including VAT) **[%ORD\_PNP%]** Total Postage and Packing (not including VAT) **[%ORD\_INSURANCE%]** Insurance on order (not including VAT) [%**ORD\_TOTAL\_NO\_TAX%]** Total of all items, postage and insurance<br>
[%**ORD\_GRAND\_TOTAL%]** Total of all items, P&P, Insurance and Ta Total of all items, P&P, Insurance and Tax **[%TOTAL\_ORDER\_LINES%]** Total number of lines in the order (not including components)

**[%ITEM\_TITLEn%]** Item Title. n can be from 1 to 200. **[%ITEM\_SKUn%]** Item SKU. This normally your own part number (ID). n can be from 1 to 200. **[%ITEM\_QTYn%]** Quantity of item. n can be from 1 to 200. **[%ITEM\_ORIG\_QTYn%]** Origjnal quantity of item. This is the value when imported or created, before any changes have been made. n can be from 1 to 200. **[%ITEM\_PRICEn%]** Price of item. n can be from 1 to 200. **[%ITEM\_VAT\_RATEn%]** VAT rate applied to this item. n can be from 1 to 200. **[%ITEM\_TAXn%]** Tax (VAT) on the item. n can be from 1 to 200. **[%ITEM\_TOTALn%]** Total cost of item (including TAX). n can be from 1 to 200. **[%ITEM\_WEIGHTn%]** Weight of item (normally in Kilos). n can be from 1 to 200. **[%ITEM\_FIELD1n%]** First additional order details field.. n can be from 1 to 200. **[%ITEM\_FIELD2n%]** Second additional order details field.. n can be from 1 to 200. **[%ITEM\_FIELD3n%]** Third additional order details field.. n can be from 1 to 200. **[%ITEM\_FIELD4n%]** Fourth additional order details field.. n can be from 1 to 200. **[%ITEM\_FIELD5n%]** Fifth additional order details field.. n can be from 1 to 200. **[%ITEM\_MESSAGEn%]** Any order message. e.g. gift message .. n can be from 1 to 200.

**[%ITEMS\_ORDERED%]** All the items ordered including Postage and Packing, Insurance and Tax. Uses Item IDs **[%ITEMS\_ORDERED2%]** All the items ordered including Postage and Packing, Insurance and Tax. Uses Item SKUs **[%ITEMS\_ORDERED3%]** All the items ordered including Postage and Packing, Insurance and Tax. Uses Item IDS and SKUs

**[%ITEMS\_PACKING\_LIST%]** All the items ordered. No costs shown. Uses Item IDs **[%ITEMS\_PACKING\_LIST2%]** All the items ordered. No costs shown. Uses Item SKUs **[%ITEMS\_PACKING\_LIST3%]** All the items ordered. No costs shown. Uses Item SKUs and IDs

**[%CUSTOM\_ENTERED1%]** Custom field 1 entered for the order **[%CUSTOM\_ENTERED2%]** Custom field 2 entered for the order **[%CUSTOM\_ENTERED3%]** Custom field 3 entered for the order **[%CUSTOM\_ENTERED4%]** Custom field 4 entered for the order [%CUSTOM\_ENTERED5%] Custom field 5 entered for the order **[%CUSTOM\_ENTERED6%]** Custom field 6 entered for the order **[%CUSTOM\_ENTERED7%]** Custom field 7 entered for the order **[%CUSTOM\_ENTERED8%]** Custom field 8 entered for the order **[%CUSTOM\_ENTERED9%]** Custom field 9 entered for the order **[%CUSTOM\_ENTERED10%]** Custom field 10 entered for the order **[%CUSTOM\_ENTERED11%]** Custom field 11 entered for the order **[%CUSTOM\_ENTERED12%]** Custom field 12 entered for the order **[%CUSTOM\_ENTERED13%]** Custom field 13 entered for the order **[%CUSTOM\_ENTERED14%]** Custom field 14 entered for the order **[%CUSTOM\_ENTERED15%]** Custom field 15 entered for the order **[%CUSTOM\_ENTERED16%]** Custom field 16 entered for the order **[%CUSTOM\_ENTERED17%]** Custom field 17 entered for the order **[%CUSTOM\_ENTERED18%]** Custom field 18 entered for the order **[%CUSTOM\_ENTERED19%]** Custom field 19 entered for the order **[%CUSTOM\_ENTERED20%]** Custom field 20 entered for the order **[%CUSTOM\_ENTERED21%]** Custom field 21 entered for the order [%CUSTOM\_ENTERED22%] Custom field 22 entered for the order **[%CUSTOM\_ENTERED23%]** Custom field 23 entered for the order **[%CUSTOM\_ENTERED24%]** Custom field 24 entered for the order **[%CUSTOM\_ENTERED25%]** Custom field 25 entered for the order **[%CUSTOM\_ENTERED26%]** Custom field 26 entered for the order **[%CUSTOM\_ENTERED27%]** Custom field 27 entered for the order **[%CUSTOM\_ENTERED28%]** Custom field 28 entered for the order **[%CUSTOM\_ENTERED29%]** Custom field 29 entered for the order **[%CUSTOM\_ENTERED30%]** Custom field 30 entered for the order

### www.1stoporders.co.uk **One Stop Order Processing**  $\bullet$

**[%CUSTOM\_ENTERED31%]** Custom field 31 entered for the order

**[%CUSTOM\_ENTERED32%]** Custom field 32 entered for the order **[%CUSTOM\_ENTERED33%]** Custom field 33 entered for the order **[%CUSTOM\_ENTERED34%]** Custom field 34 entered for the order **[%CUSTOM\_ENTERED35%]** Custom field 35 entered for the order **[%CUSTOM\_ENTERED36%]** Custom field 36 entered for the order **[%CUSTOM\_ENTERED37%]** Custom field 37 entered for the order **[%CUSTOM\_ENTERED38%]** Custom field 38 entered for the order **[%CUSTOM\_ENTERED39%]** Custom field 39 entered for the order **[%CUSTOM\_ENTERED40%]** Custom field 40 entered for the order **[%CUSTOM\_ENTERED41%]** Custom field 41 entered for the order **[%CUSTOM\_ENTERED42%]** Custom field 42 entered for the order **[%CUSTOM\_ENTERED43%]** Custom field 43 entered for the order **[%CUSTOM\_ENTERED44%]** Custom field 44 entered for the order **[%CUSTOM\_ENTERED45%]** Custom field 45 entered for the order **[%CUSTOM\_ENTERED46%]** Custom field 46 entered for the order **[%CUSTOM\_ENTERED47%]** Custom field 47 entered for the order **[%CUSTOM\_ENTERED48%]** Custom field 48 entered for the order **[%CUSTOM\_ENTERED49%]** Custom field 49 entered for the order **[%CUSTOM\_ENTERED50%]** Custom field 50 entered for the order

**[%CUSTOM\_FIXED1%] up to [%CUSTOM\_FIXED50%]**. These values are defined in the Customize Current View dialog

[%PRODUCT\_SKUn%] Product SKU [%PRODUCT\_EANn%] Product EAN [%PRODUCT\_TITLEn%] Product Title [%PRODUCT\_DESCn%] Product Description **[%PRODUCT\_BINn%]** Product bin/location in the warehouse [%PRODUCT\_PRICEn%] Product price [%PRODUCT\_SHIP\_COSTn%] Product shipping cost **F**<br>**[%PRODUCT\_VAT\_RATEn%]** Product VAT rate **[%PRODUCT\_WEIGHTn%]** Product weight **[%PRODUCT\_STOCK\_LEVELn%]** Product current stock level **[%PRODUCT\_STOCK\_REORDER\_LEVELn%]** Product stock level to reorder at [%PRODUCT\_STOCK\_OUT\_LEVELn%] Product stock level when is out of stock **[%PRODUCT\_COST\_PRICEn%]** Product cost price **[%PRODUCT\_COST\_PRICE\_SHIPPINGn%]** Product cost price of shipping [%PRODUCT\_CURRENCYn%] Product currency **[%PRODUCT\_NOTESn%]** Product notes (that you enter) **[%PRODUCT\_ACTINIC\_SKUn%]** Product SellerDeck/Actinic SKU **[%PRODUCT\_AMAZON\_MP\_SKUn%]** Product Amazon Marketplace SKU **[%PRODUCT\_AMAZON\_SC\_SKUn%]** Product Amazon SellerCentral SKU **[%PRODUCT\_CUBE\_CART\_SKUn%]** Product CubeCart SKU [%PRODUCT\_EDIRECTORY\_SKUn%] Product Edirectory SKU **[%PRODUCT\_INTERSPIRE\_SKUn%]** Product Interspire SKU **[%PRODUCT\_EBAY\_SKUn%]** Product Ebay SKU **[%PRODUCT\_EBID\_SKUn%]** Product eBid SKU **[%PRODUCT\_ONE\_STOP\_SKUn%]** Product OSOP SKU **[%PRODUCT\_OSCOMMERCE\_SKUn%]** Product osCommerce SKU **[%PRODUCT\_RAKUTEN\_SKUn%]** Product Rakuten/Playtrade SKU [%PRODUCT\_ROMAN\_CART\_SKUn%] Product Roman Cart SKU [%PRODUCT\_XCART\_SKUn%] Product X-Cart SKU

**[%PRODUCT\_HEIGHTn%] Height of the product. This can either be the shipment size or item size [%PRODUCT\_WIDTHn%]** Width of the product. This can either be the shipment size or item size **[%PRODUCT\_DEPTHn%] Depth of the product.** This can either be the shipment size or item size **[%PRODUCT\_TYPEn%]** Product type. This is the group that you have assigned the product to (e.g. Tools)

## Product Macros used for product feeds

[%PRODUCT\_ORIGINAL\_PRICEn%] Product original price, used for sales **[%PRODUCT\_AVAILABILITYn%]** Product availability, e.g. 3 days **[%PRODUCT\_BRANDn%]** Product brand, e.g. Dolce Gusto **[%PRODUCT\_CATEGORYn%]** Product category, e.g. Small applicances [%PRODUCT\_CONDITIONn%] Product condition, e.g. new **[%PRODUCT\_IMAGE1-n%]** Product image, e.g. image1.jpg [%PRODUCT\_IMAGE2-n%] Product mage 2 **[%PRODUCT\_IMAGE3-n%]** Product image 3 [%PRODUCT\_IMAGE4-n%] Product image 4 **[%PRODUCT\_IMAGE5-n%]** Product image 5 **[%PRODUCT\_MANUFACTURERn%]** Product manufacturer, e.g. Nescafe **[%PRODUCT\_PRODUCT\_TYPEn%]** Product type, e.g. electrical **[%PRODUCT\_SELLING\_FORMATn%]** Product selling format, e.g. GTC

**[%PRODUCT\_DURATIONn%]** Product duration of sale, e.g. 7 (for 7 days) **[%PRODUCT\_SEARCH\_TERMSn%]** Product search terms, e.g. Coffee, kitchen

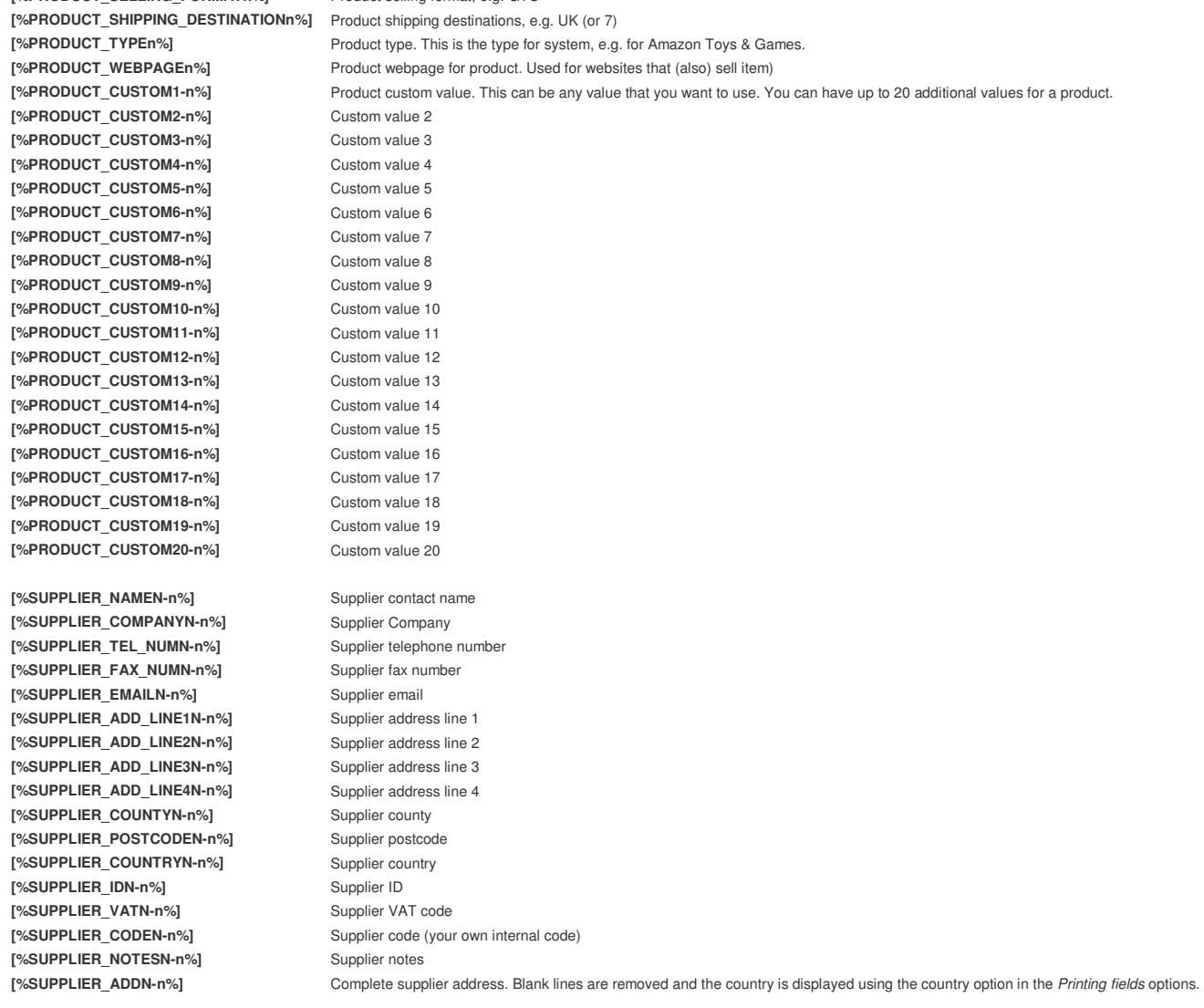

## Macros to use your Company details

**[%COMPANY\_ID%]** Seller ID [%COMPANY\_NAME%] **Company Name [%COMPANY\_WEBSITE%]** Company Website [%COMPANY\_CONTACT%] Contact Name **[%COMPANY\_ADD1%]** Address Line 1 **[%COMPANY\_ADD2%]** Address Line 2 **[%COMPANY\_ADD3%]** Address Line 3 **[%COMPANY\_ADD4%]** Address Line 4 **[%COMPANY\_COUNTY%]** County **[%COMPANY\_COUNTRY%]** Country **[%COMPANY\_TEL%]** Telephone number **[%COMPANY\_REG%]** Legal Company registration number **[%COMPANY\_FAX%]** Fax number (or other pertinent information) **[%COMPANY\_VAT%]** TAX/VAT number **[%COMPANY\_EMAIL%]** Email address

## **Printing more than 1 order details on a single page**

You can put up to 64 orders onto the same sheet of paper. This can be used for sheets of labels or more efficient packing lists or reports.

To use this feature you must be the macro #NX#n# somewhere on the page. Where n is the number of orders to put onto this page. For example, #NX#8# will put 8 orders on a single page.

If you are using HTML layers you must put the macro #PT# at the end of the page. This will stop more than 1 page being printed onto the same page. The supplied Avery labels use this technique.

When you have put one (or both) of these macros on the page you can use the following macros with the order number required to print onto the page. For example to display the customers name use [%INV\_CUST\_NAME#1#%], [%INV\_CUST\_NAME#2#%], [%INV\_CUST\_NAME#3#%] etc..

**[%INV\_ADD#n#%] [%DEL\_ADD#n#%] [%ORD\_NUM#n#%] [%ORD\_DATE#n#%] [%INV\_CUST\_NAME#n#%] [%INV\_COMPANY#n#%] [%DEL\_CUST\_NAME#n#%] [%DEL\_COMPANY#n#%] [%INV\_CUST\_NAME#n#%] [%INV\_COMPANY#n#%] [%INV\_TEL\_NUM#n#%] [%INV\_FAX\_NUM#n#%] [%INV\_EMAIL#n#%] [%INV\_ADD\_LINE1#n#%] [%INV\_ADD\_LINE2#n#%] [%INV\_ADD\_LINE3#n#%] [%INV\_ADD\_LINE4#n#%] [%INV\_COUNTY#n#%] [%INV\_POSTCODE#n#%] [%INV\_COUNTRY#n#%] [%INV\_BUYER\_ID#n#%] [%INV\_CODE#n#%] [%DEL\_CUST\_NAME#n#%] [%DEL\_COMPANY#n#%] [%DEL\_TEL\_NUM#n#%] [%DEL\_FAX\_NUM#n#%] [%DEL\_EMAIL#n#%] [%DEL\_ADD\_LINE1#n#%] [%DEL\_ADD\_LINE2#n#%] [%DEL\_ADD\_LINE3#n#%] [%DEL\_ADD\_LINE4#n#%] [%DEL\_COUNTY#n#%] [%DEL\_POSTCODE#n#%] [%DEL\_COUNTRY#n#%] [%DEL\_BUYER\_ID#n#%] [%DEL\_CODE#n#%] [%SALES\_SOURCE#n#%] [%ORD\_NUM#n#%] [%ORD\_TRANS\_ID#n#%] [%ORDER\_ID#n#%] [%INVOICE\_NUM#n#%] [%CHECKOUT\_DATE#n#%] [%ORD\_DATE#n#%] [%INV\_DATE#n#%] [%PAY\_DATE#n#%] [%DISPATCH\_DATE#n#%] [%LISTED\_ON#n#%] [%PAYMENT\_METHOD#n#%] [%POSTAL\_SERVICE#n#%] [%PAYPAL\_ID#n#%] [%VAT\_NUMBER#n#%] [%CURRENCY#n#%] [%PO\_NUMBER#n#%] [%TOTAL\_WEIGHT#n#%] [%DELIVERY\_INSTRUCTIONS#n#%] [%FEEDBACK\_LEFT#n#%] [%FEEDBACK\_RECEIVED#n#%] [%NOTES#n#%] [%ORD\_SUB\_TOTAL#n#%] [%ORD\_SUB\_TOTAL\_TAX#n#%] [%ORD\_PNP#n#%] [%ORD\_PNP\_TAX#n#%] [%ORD\_INSURANCE#n#%] [%ORD\_INSURANCE\_TAX#n#%] [%ORD\_TOTAL\_TAX#n#%] [%ORD\_GRAND\_TOTAL#n#%]**

For order lines you use the order line followed by the order number. For example, the first line (item) of an order for order 3 would be **[%ITEM\_ID1#3#%]**. An example of this is used in the PackingListIntLab2Orders.html packing list (2 orders per packing list using 2 labels).

**[%ITEM\_IDN#n#%] [%ITEM\_TITLEN#n#%] [%ITEM\_SKUN#n#%] [%ITEM\_QTYN#n#%] [%ITEM\_ORIG\_QTYN#n#%] [%ITEM\_PRICEN#n#%] [%ITEM\_VAT\_RATEN#n#%] [%ITEM\_TAXN#n#%] [%ITEM\_TOTALN#n#%] [%ITEM\_WEIGHTN#n#%] [%ITEM\_SHIPPED\_QTYN#n#%] [%ITEM\_PRICEN#n#%]**

## **Changing the printer margins**

Printing is performed using Microsoft Internet Explorer. You can override the printer margins by using the #CM# makro. This allows you to have different margins for different invoices etc.. To do this use the following macro:

### #CM#Top#Bottom#Left#Right#

This will replace the Top, Bottom, Left and Right margins for this invoice only. The values are in Millimetres.

An example is

#### #CM#19#19#5#5#

This will set the top and bottom margins to 19 mm and the left and right margins to 5 mm.

## **Advanced Macros**

As well as using macros that represent order, customer or product values you can use the following macros to perform calculations and conditional values. This can be useful if you want to display values that are based upon calculations (e.g. shipping costs based on grand total). You can also conditionally display different text based on other values.

The values used are defined earlier in this section, e.g. [%LISTED\_ON%]

#### **Including external files within printed invoices, packing list and purchase orders**

You can include the contents of external files (e.g. Terms and Conditions) by using the  $##$  macro

For example,

#=#C:\TermsAndConds.html#=#

### **Macros within printed invoices, packing list and purchase orders**

You can use macros within emails by putting  $a \# \ddot{a} \#$  around the macro.

These can be used to display different values in emails depending upon other order values. To do this you must use #!# around the macro to run. For example,

### #!#[%ORD\_GRAND\_TOTAL%][<]10[Royal Mail][UKMail]#!#

- [+] The two values either side are added up
- [-] The value to the right is taken away from the value on the left.
- [/] The value on the left is divided by the value on the right.
- [\*] The two values are multiplied together.
- [<] Compares the value and if it is less than the value given show the first value otherwise show the second value.

For example, to show Parcel Force for orders less than £100 and UKMail for

orders over and including £100 use:

[%ORD\_SUB\_TOTAL%] [<] 100 [Parcel Force] [UKMail]

[>] Compares the value and if it is greater than the value given show the first value otherwise show the second value.

For example, to alert someone (by adding text into a certain field) to check all orders over £200 use:

[%ORD\_SUB\_TOTAL%] [>] 200 [Check Order]

[=] Compares the value and if it equals value given show the first value otherwise show the second value. This can include text aswell as numeric values.

For example, to change the drop shipper depending upon a certain product use:

[%ITEM\_SKU1%] [=] IL42 [SmartShipper][We Ship]

[U] Make the field UPPERCASE. You should put the opertaor after the field value.

This can be useful for making certain fields more visible.

For example, to make the Delivery company name UPPERCASE use:

[%DEL\_COMPANY%] [U]

[l] Make the field lowercase. You should put the opertaor after the field value.This can be useful for making certain fields more readable when joined with other fields.

For example, to make the built up sentence (which is itself made up from other fields) more readable use:

#### [%CUSTOM\_ENTERED1%][l]

[\$] Display a portion of a field. The 2 values following the operator are the position to start in the text followed by the number of characters to use. This can be useful when values have to be a fixed length for certain export functions or using certain characters in a value as a code to another system.

For example, to use the first 3 characters of a product code as a warehouse location (or dropshipper) use the following. You

can then base other fields on tests on this field.

#### [%ITEM\_SKU1%][\$][1][3]

If you put a ! before the second value you can take the portion of the string before the text given. For example, to include all the text before a space in the item title use the following:

[%ITEM\_TITLE1%] [\$][1][! ]

You can also search for certain words, not just single characters.

[.] Take the absolute value of the number. For example, 19.21 would be shown as 19. This is very useful for any Inland Revenue figures where only the £ (GBP) number is required.

For example: [%ORD\_GRAND\_TOTAL%] [.]

[#] Replace a letter or word with another word. This can be useful if you wish to replace certain words (for branding) or to remove unwanted.

To replace the word Free with Additional use: [%ITEM\_TITLE1%] [#][Free][Additional]

To remove all commas from an address line:

[%INV\_ADD\_LINE1%] [#][,][]

[D] Display the date (if a date field) in the format YYYY-MM-DD. This is useful when some export formats need the date in a different format. The formats supported are:

1 - yyyy-mm-dd

2 - dd/mm/yyyy

- 3 dd/mm/yy
- 4 mm/dd/yy

If you use nothing or 1 after the [D] it will use the format YYYY-MM-DD.

For example, to display the date as day/month/year use.

[%INV\_DATE%] [D]2

[?] Find a word within a field. If the text is found show the first value otherwise the second value. For example, to look for the word Fast in the shipping instructions use the following:

[%DELIVERY\_INSTRUCTIONS%] [?]Fast[UPS][DHL]

This will display UPS if the word fast is used in the shipping instructions or DHL if it is not. This can be used to display order processing information based upon the order's choices.

If you want to find the location of a the value winthin the first text you should put ? in both the possible returned values. This can be useful if you want to extract certain text from another word. For example,

### **The quick brown fox jumped over the fence[?]jumped[?][?]**

This would return

**21**

as this is the position in the text of the work jumped.

A more complex example is to use the returned value to extract the text from the sentence.

For example, if you want to only display the text after a # in the Order item's SKU you can find the location of the # and show all characters after the #**.** 

#### **[%ITEM\_SKU1%][\$][[%ITEM\_SKU1%][?]#[?][?][+]1][15]**

This is applied to the SKU

**Door Handle#419C**

this shows

**419C**

To see how this macro works this can be broken down into several parts

**1** The [%ITEM\_SKU1%][?]#[?][?] looks for a # in the SKU and returns the location of it, in the example, 12.

- **2** Then the [+]1 is used, which adds 1 to the location, which then makes the value 13 (12 +1).
- **3** The 13 is then used in the [\$] macro, which is Display a portion of a string. This would then use

#### [%ITEM\_SKU1%][\$][13][15]

This shows up to 15 characters from the 13 position in the string. The 15 is abitary number, if your SKUs are longer use a higher value (e.g. 254).

<!> You can access the underlying data using SQL directly. You will need to know information about the underlying data. You can use the following values in the SQL to reference the current order being displayed:

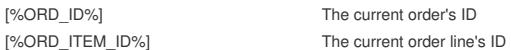

For example, to show the total tax for all order lines on the main product reference only using the following SQL

#!#<!>Select sum(dTax) from TOrderLine where (nOrderLineSeq=[%ORD\_ITEM\_ID%] AND sSKU='[%SKU%]')#!#

[r] Round a number to the nearest number of decimals places. For example, if you use the

3.1415926[r]3

This will show

3.142

As the number has been rounded to the nearest whole number (in the decimal places).

[A] Remove any accents from accented characters. This is very useful when showing addresses on courier labels. For example, Royal Mail DMO or UPS.

To remove the accents from address line use the following macro:

[%DEL\_ADD\_LINE1%][A]

[I] Display the ISO country code. You can use the following macro to show this

#### [%DEL\_COUNTRY%][I]

the country will be shown as the country ISO code. For example, United Kingdom will be displayed as UK

## **Macros for Reports**

## **Picking List**

You can change the Picking List to change the information shown. It is a series of HTML documents. You can change them using a standard HTML editor. Each file is described below. The files are located in the Templates folder under the main installation folder (e.g. C:\OSOP\Main\Templates).

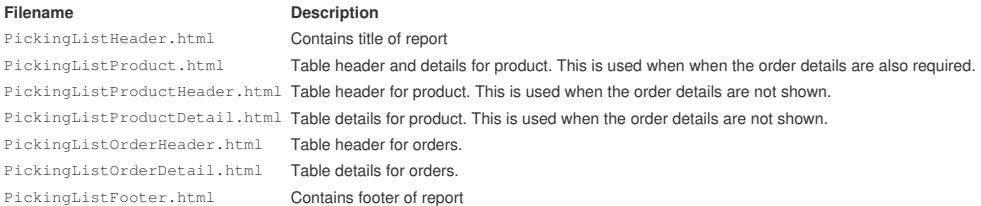

When the product details are displayed the following macros are used. These are used in the PickingListProductDetail.html and PickingListProductDetail.html files. If you don't need this information displayed simply remove the macro (and adjust the header).

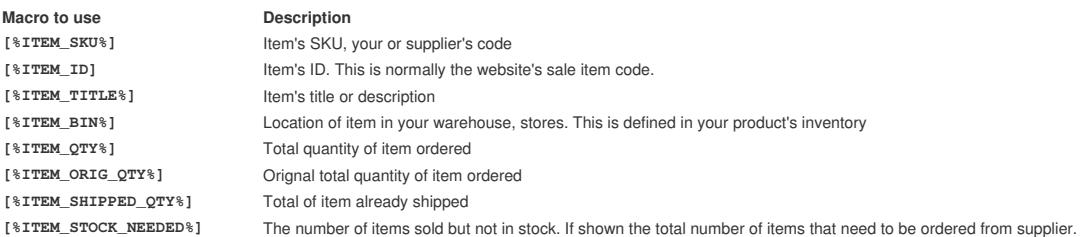

You can also change the information shown for each order. The information to display is in the PickingListOrderDetail.html file.

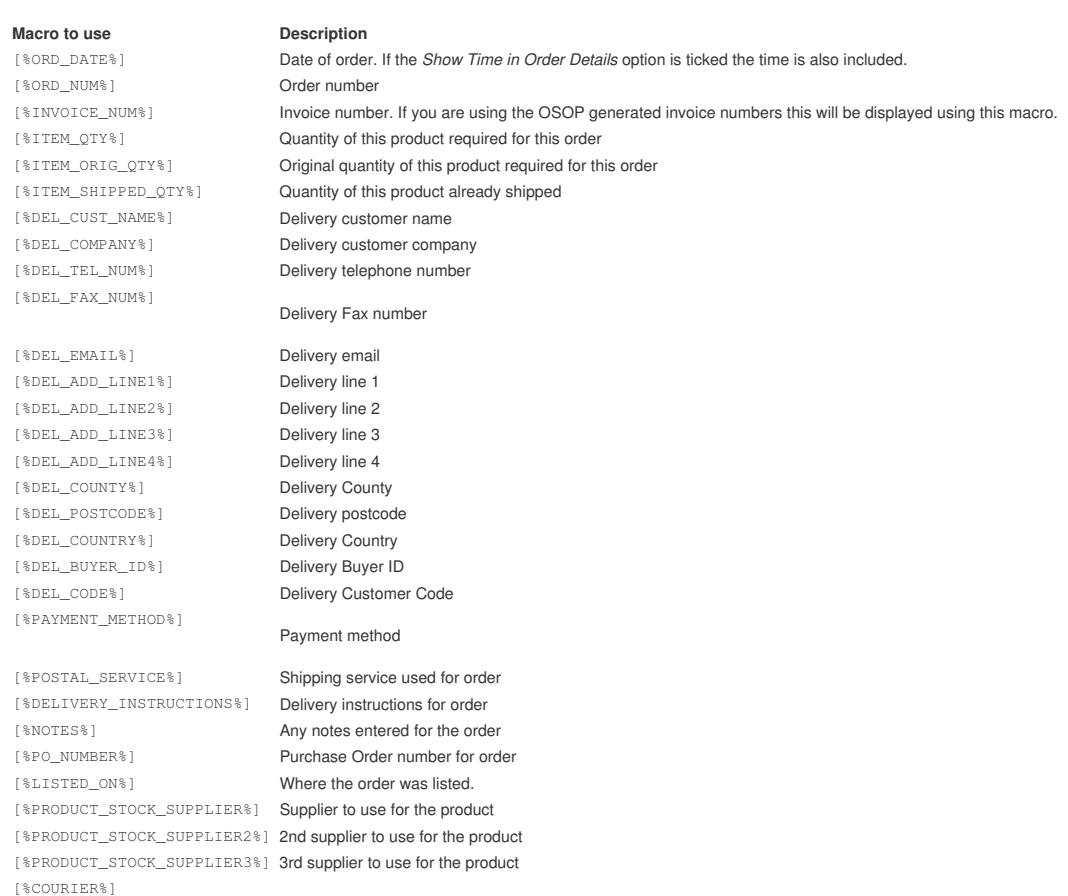

Courier to show to customer

[%COURIER\_SENT\_WITH%] Courier actually sent with [%COURIER\_SERVICE%] Courier service sent with [%CUSTOM\_ENTERED1%] -- [%CUSTOM\_ENTERED15%] First 15 Custom Entered order values

[%TRACKING\_ID%] Tracking ID for consignment [%TRACKING\_INFO%] Additional tracking courier information (e.g. Next Day) [%TOTAL\_ORDER\_QTY%] Total number of items on the order [%TOTAL\_ORDER\_LINES%] Total number of order lines (not including components) [%COURIER\_LABEL\_ID%] Courier consignment ID (not tracking ID)

You can also change the information shown for the total of all products. The information to display is in the Footer.html file.

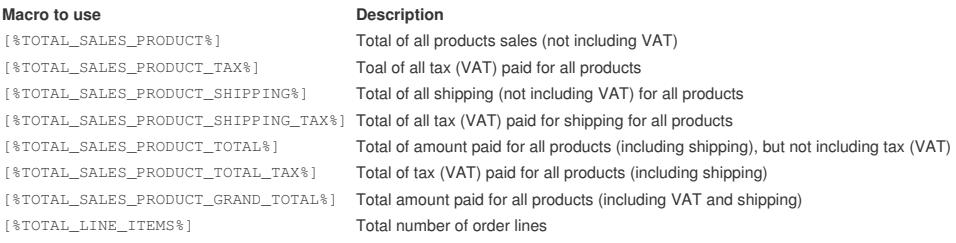

**NOTE** : You can also use formulae in the Picking List. For more information see the **Advanced Macros section**.

### **Sales**

You can change the Sales to change the information shown. It is a series of HTML documents. You can change them using a standard HTML editor. Each file is described below. The files are located in the Templates folder under the main installation folder (e.g. C:\OSOP\Main\Templates).

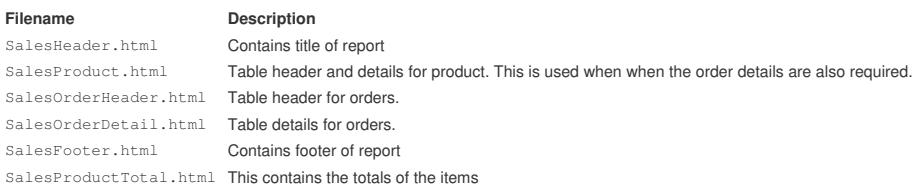

When the product details are displayed the following macros are used. These are used in the SalesProduct.html file. If you don't need this information displayed simply remove the macro (and adjust the header).

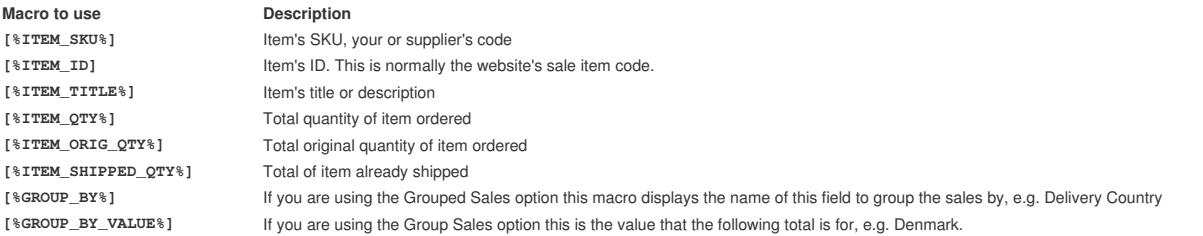

You can also change the information shown for each order. The information to display is in the SalesOrderDetail.html file.

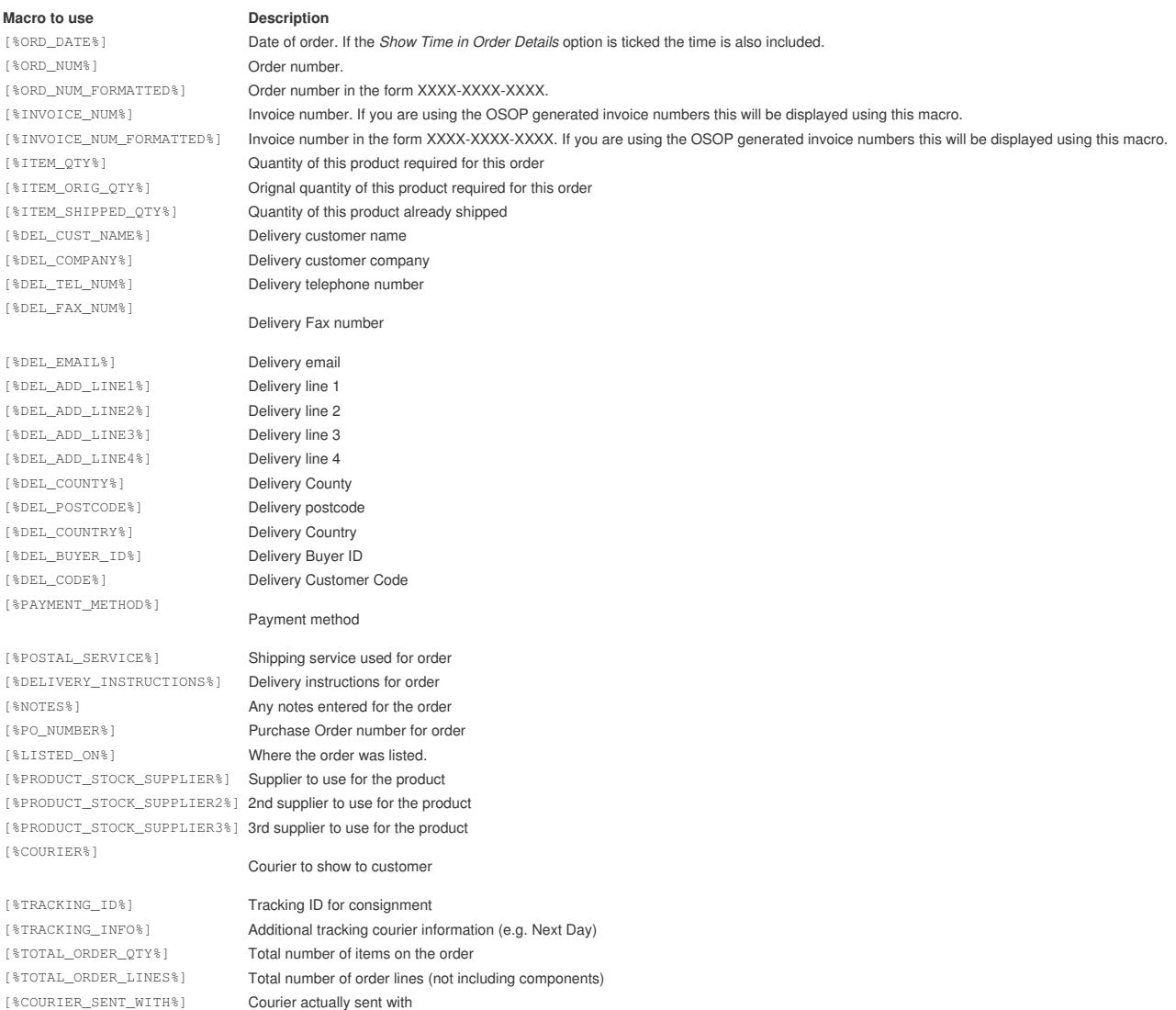

[%COURIER\_LABEL\_ID%] Courier consignment ID (not tracking ID)

[%COURIER\_SERVICE%] Courier service sent with [%CUSTOM\_ENTERED1%] --<br>[%CUSTOM\_ENTERED15%] First 15 Custom Entered order values

You can also change the information shown for the totals for each product. The information to display is in the SalesProductTotal.html file.

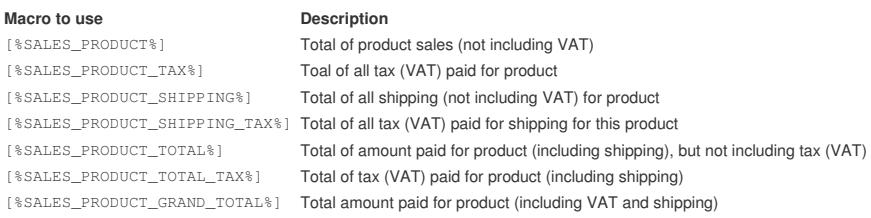

You can also change the information shown for the total of all products. The information to display is in the Footer.html file.

#### **Macro to use Description**

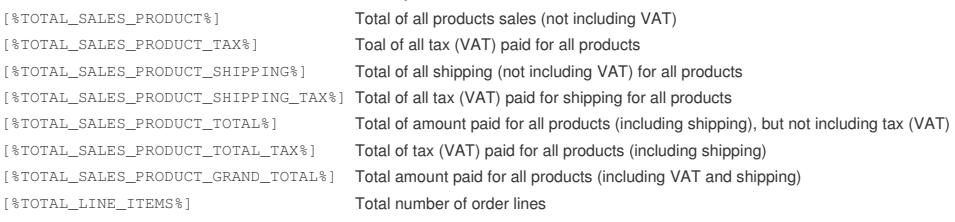

**NOTE :** You can also use formulae in the Sales Report. For more information see the **Advanced Macros section**.

### **Stock**

You can change the Sales to change the information shown. It is a series of HTML documents. You can change them using a standard HTML editor. Each file is described below. The files are located in the Templates folder under the main installation folder (e.g. C:\OSOP\Main\Templates).

**Filename Description** Out of Stock heading and table definition OutOfStockReportProduct.html Out of Stock main details for each product OutOfStockReportFooter.html Out of Stock totals and footer information ReorderStockReportHeader.html Reorder Stock heading and table definition ReorderStockReportProduct.html Reorder Stock main details for each product ReorderStockReportFooter.html Reorder Stock totals and footer information StockReportHeader.html Stock Listing heading and table definition StockReportProduct.html Stock Listing main details for each product StockReportFooter.html Stock Listing totals and footer information StockValuationReportHeader.html Stock valuation heading and table definition StockValuationReportProduct.html Stock valuation main details for each product StockValuationReportFooter.html Stock valuation totals and footer information

#### Within the files the following macros can be used:

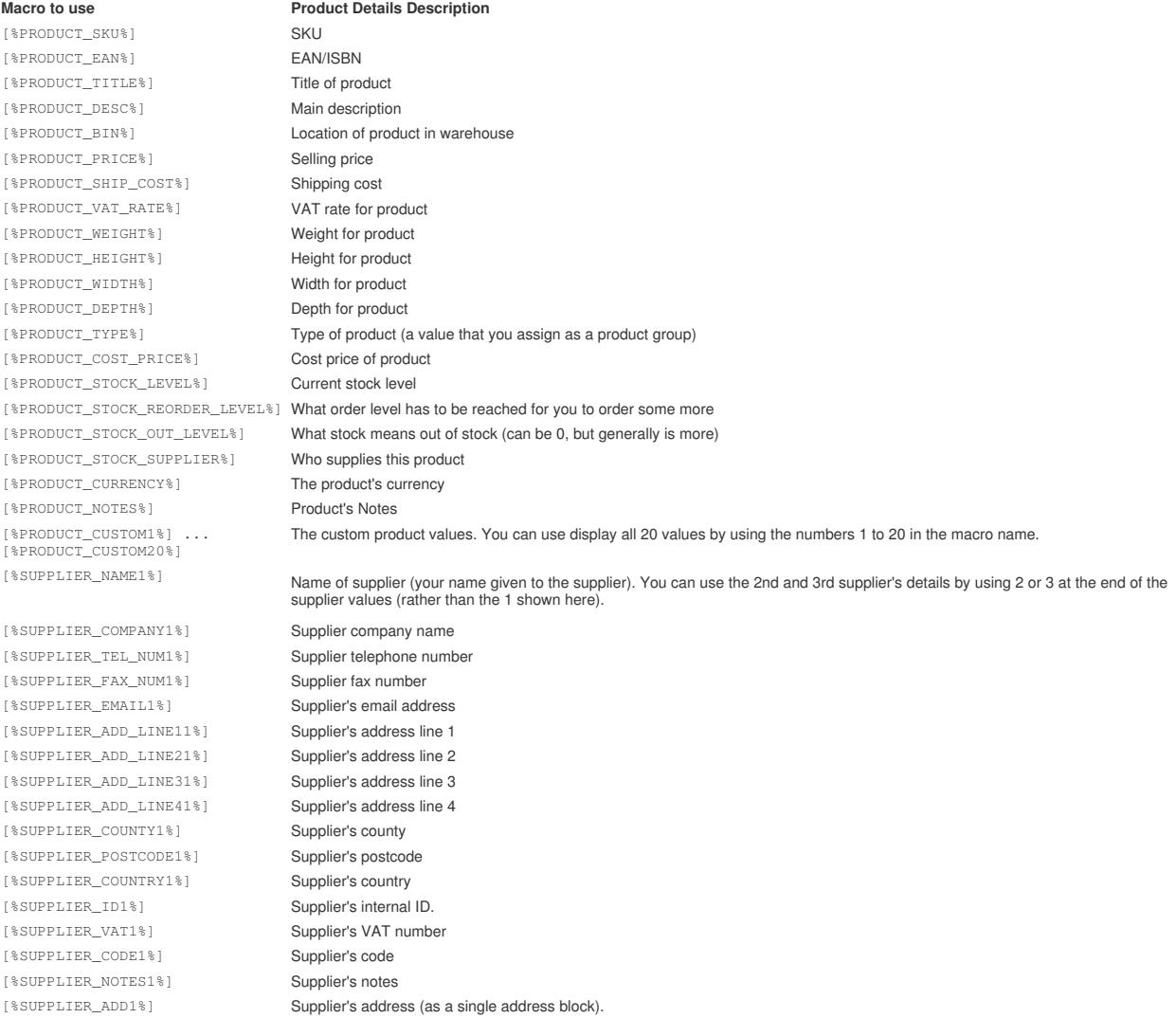

**NOTE**: For supplier information replace the last number with 2 or 3 to use the other suppliers details setup.

**NOTE** : You can also use formulae in the Stock Reports. For more information see the **Advanced Macros section**.

### **Profit**

You can change the Sales to change the information shown. It is a series of HTML documents. You can change them using a standard HTML editor. Each file is described below. The files are located in the Templates folder under the main installation folder (e.g. C:\OSOP\Main\Templates).

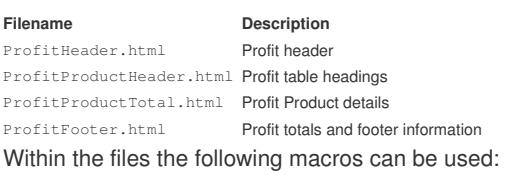

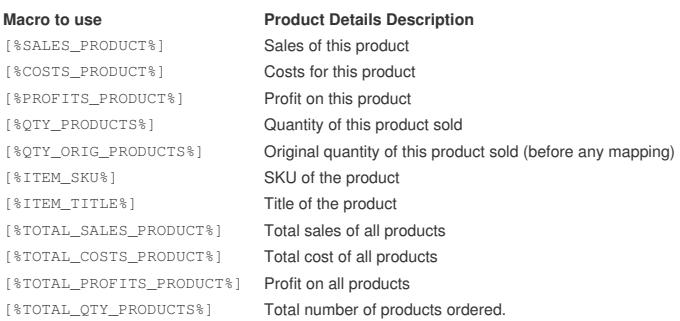

**NOTE** : You can also use formulae in the Profit Report. For more information see the **Advanced Macros section**.

## **One Stop Order Processing fields that can use Macros**

Within One Stop Order Processing certain fields can use macro to change the information to display, print or email. These macros can include fields listed in the **Macros for Invoice, Packing Lists, Purchase Orders, Emails & Tracking Information** section, including any formulae.

This can be very useful if you want to use different values for difference situations. For example, if you want to have a different Export Type for certain countries (the Export Type field) or add the SKUs of products sold to a RoyalMail label (Notes field)

### **Courier Fields**

The following values can use macros in the Courier Setup (Click on Setup Couriers in the Courier Options).

#### **Royal Mail**

Cost Centre Notes Confirmation Email POD Email Export Type Description of Goods Reference Delivery Instructions Non Del. Instructions Default weight field **Width Height** Depth

#### **Royal Mail International Defaults**

Cost Centre Notes Confirmation Email POD Email Description of Goods Reference Delivery Instructions Default weight field

#### **Yodel**

Cost Centre Collect + ID Confirmation Email POD Email Description of Goods Reference Delivery Instructions Default weight field

### **Yodel International**

Cost Centre Confirmation Email POD Email Description of Goods Reference Delivery Instructions Default weight field

## **Email Templates**

When you create en Email Template (Click on New or Edit in the Email page in Options) you can add macros to certain fields, shown below.

Message text Subject CC (recipients) BCC (recipients) Comment added to order memo when sent

## **Shipping (Shipping Tab in Options)**

When information is sent to the couriers (e.g. Royal Mail) you can use macros to send different values based on the order details, countries etc.. The following fields can used Macros.

Courier Service Info. Default Tracking No.